# Промышленные Ethernet коммутаторы

# SEWM10A-D

# Руководство по эксплуатации

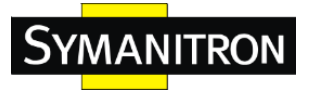

## Оглавление

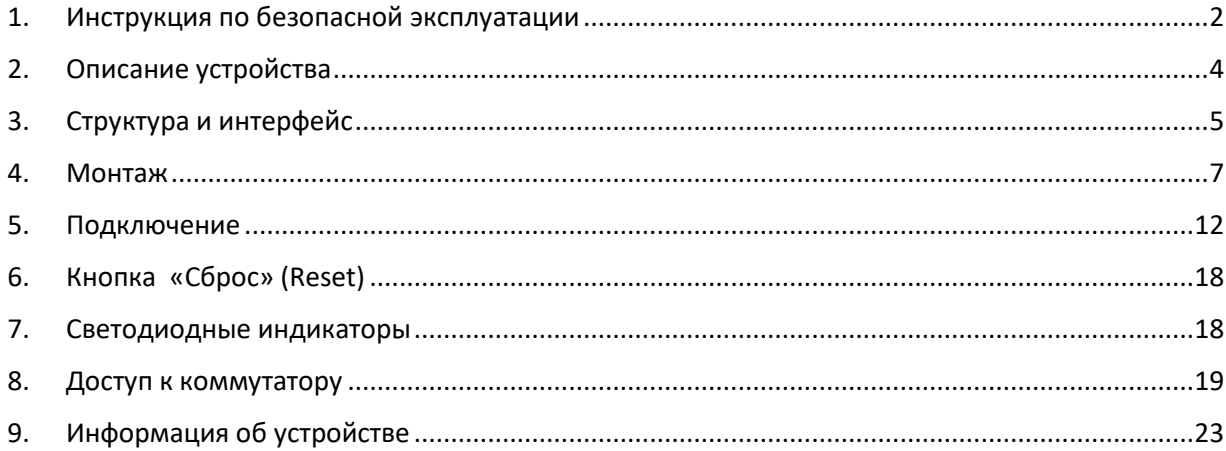

## <span id="page-1-0"></span>1. Инструкция по безопасной эксплуатации

Надежная эксплуатация изделия гарантируется соблюдением требований настоящего руководства. Не допускайте механическое повреждение или разрушение устройства.

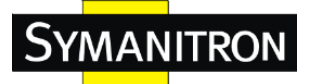

Перед использованием устройства внимательно изучите данное руководство, чтобы обеспечить свою личную безопасность и безопасность работы оборудования. Сохраните руководство для дальнейшего использования. Компания «Симанитрон» не несет ответственности за телесные повреждения или повреждение оборудования, возникшие в результате несоблюдения настоящей инструкции.

- Не размещайте устройство рядом с источниками воды или сырыми местами. Поддерживайте влажность окружающего воздуха в диапазоне 5% - 95% (без конденсата).
- Не размещайте устройство в среде под воздействием интенсивного магнитного поля, сильной вибрации или высокой температуры. Поддерживайте рабочую температуру и температуру хранения в допустимом диапазоне.
- Производите монтаж и размещение устройства в надежном и устойчивом положении.
- Поддерживайте устройство в чистом состоянии. При необходимости протирайте его мягкой хлопчатобумажной салфеткой.
- Не кладите посторонние материалы или кабели на устройство. Обеспечьте надлежащий отвод тепла. Обеспечьте аккуратную разводку кабелей без узлов.
- Используйте антистатические перчатки или принимайте другие меры индивидуальной защиты при работе с устройством.
- Перед подачей электропитания убедитесь, что его напряжение находится в допустимом для устройства диапазоне. Высокое напряжение может привести к повреждению устройства.
- Силовые и другие разъемы должны быть надежно соединены между собой.
- Включайте и выключайте источник питания сухими руками. Когда устройство находится под напряжением, не прикасайтесь к устройству или его деталям мокрыми руками.
- Перед работой с устройством, подключенным к силовому кабелю, снимите все украшения (например, кольца, браслеты, часы и шейные украшения) или любые другие металлические предметы, так как они могут вызвать поражение электрическим током или ожоги.
- Не эксплуатируйте устройство и не производите соединение или отсоединение кабелей во время грозы.
- Используйте совместимые разъемы и кабели. Если Вы не уверены, свяжитесь с нашими специалистами по продажам и технической поддержке для уточнения.
- Не разбирайте устройство самостоятельно. При возникновении проблем обратитесь к нашим специалистам по продажам или технической поддержке
- Утилизируйте устройство согласно требованиям соответствующих государственных правил, чтобы предотвратить загрязнение окружающей среды.

Немедленно отключите электропитание и свяжитесь с представителем компании «Симанитрон» в указанных ниже случаях:

- В оборудование попала вода.
- Оборудование или его корпус повреждены.
- Режим или параметры работы оборудования изменились ненормальным образом.
- От оборудования исходит запах, дым или посторонний шум.

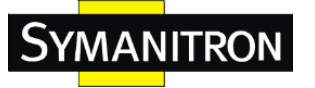

## <span id="page-3-0"></span>2.Описание устройства

Серия коммутаторов SEWM10A-D включает большой список промышленных коммутаторов Ethernet с низким потреблением энергии для применения в системах автоматизации распределительных сетей, системах SCADA, ветроэнергетике, нефтяной промышленности, автоматизации предприятий и многого другого. Коммутаторы серии имеют консольный порт Mini USB и поддерживают управление посредством через WEBинтерфейса, Telnet и консольного порта. Коммутаторы SEWM10A-D могут монтироваться как на DIN-рейку, так и на стену.

Более подробная информация по моделям представлена в таблице ниже.

1. Таблица моделей устройств

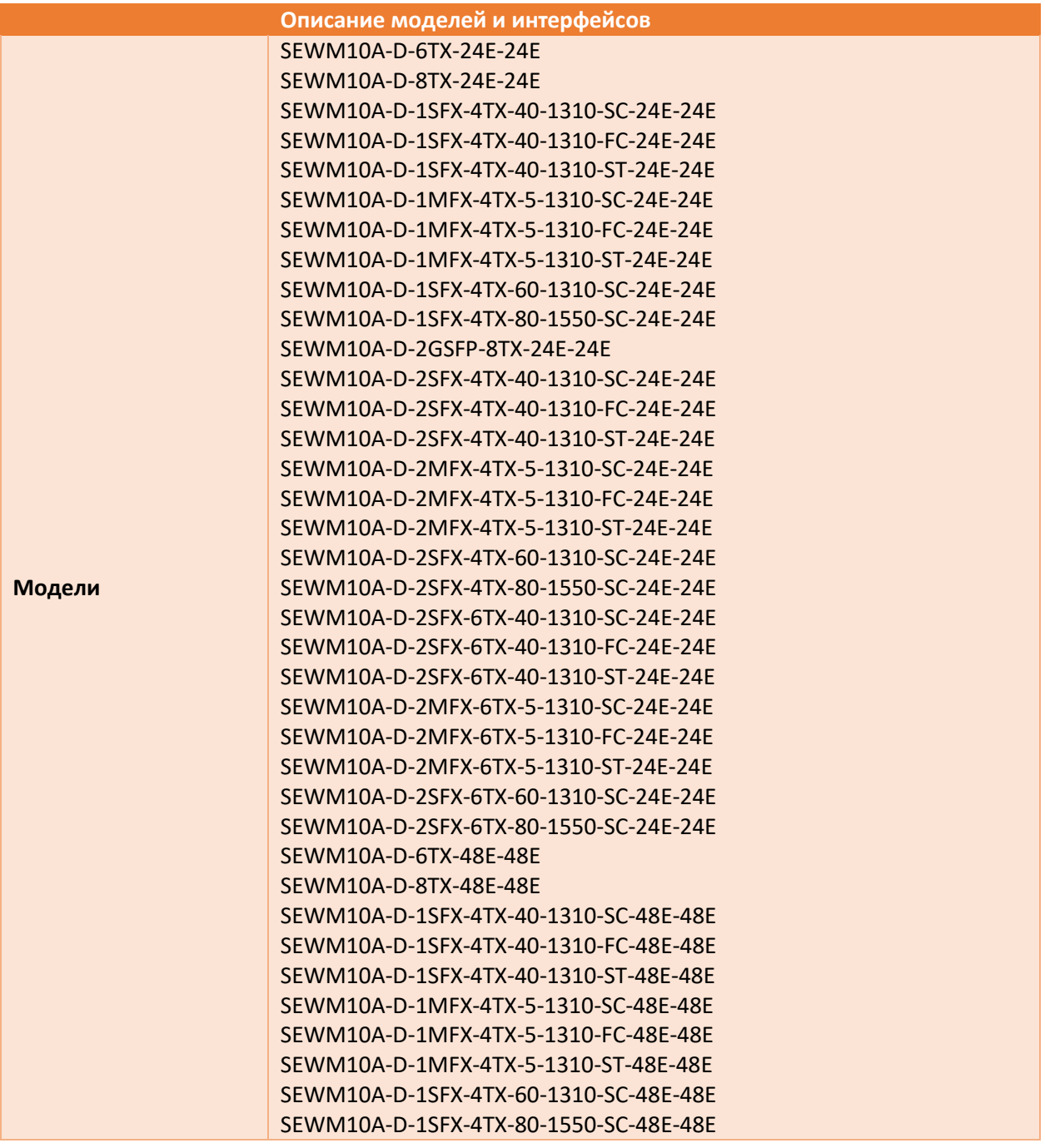

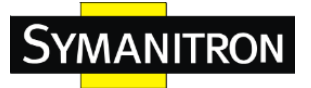

## SEWM10A-D Руководство по эксплуатации

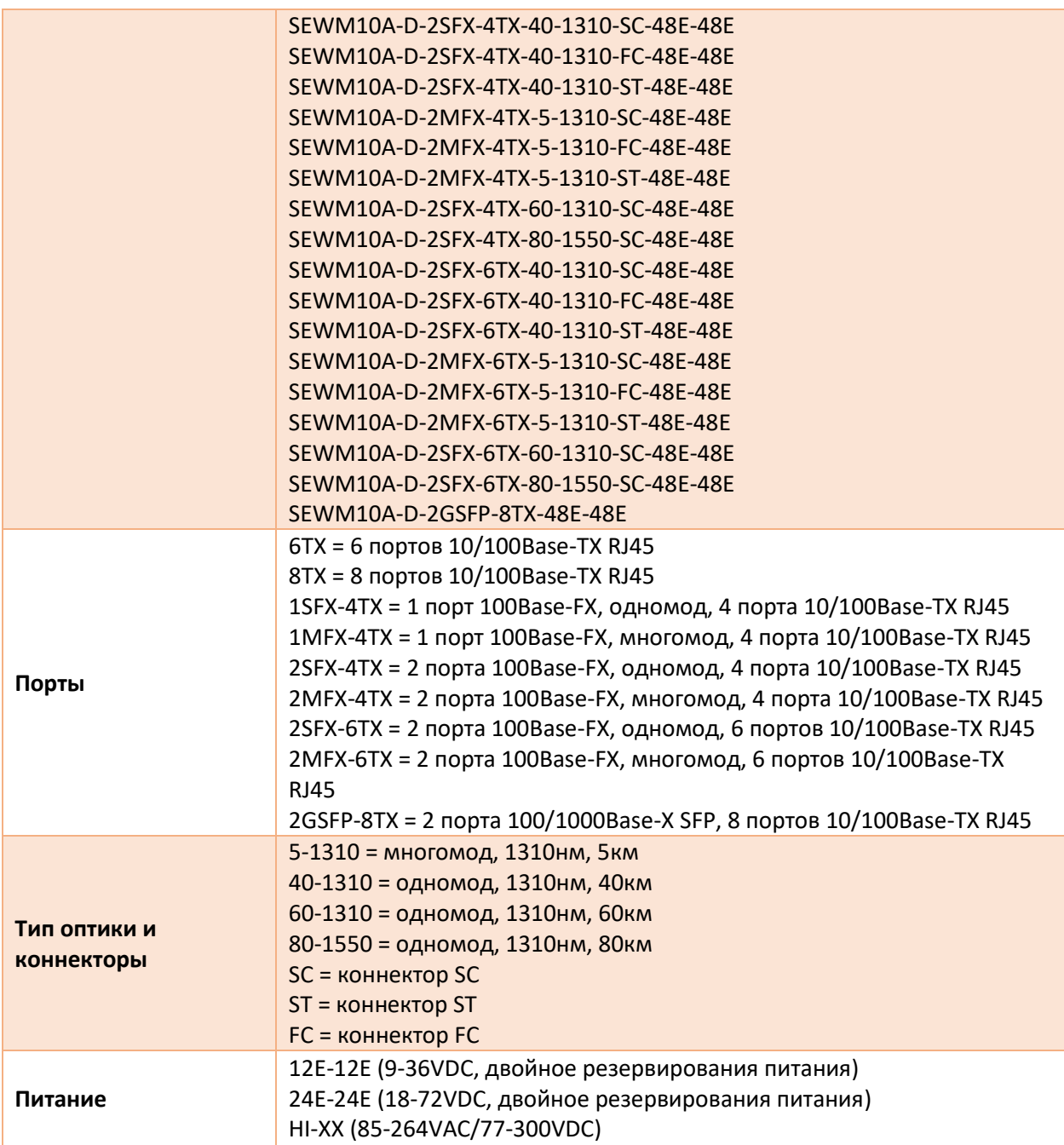

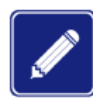

Мы оставляем за собой право менять характеристики устройств, указанные в таблицах, без предварительного уведомления.

Обратитесь к нашим специалистам по продажам и технической поддержке, чтобы получить актуальную информацию.

## <span id="page-4-0"></span>3.Структура и интерфейс

3.1. Передняя панель

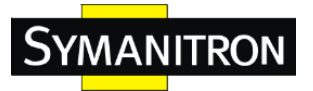

SEWM10A-D Руководство по эксплуатации

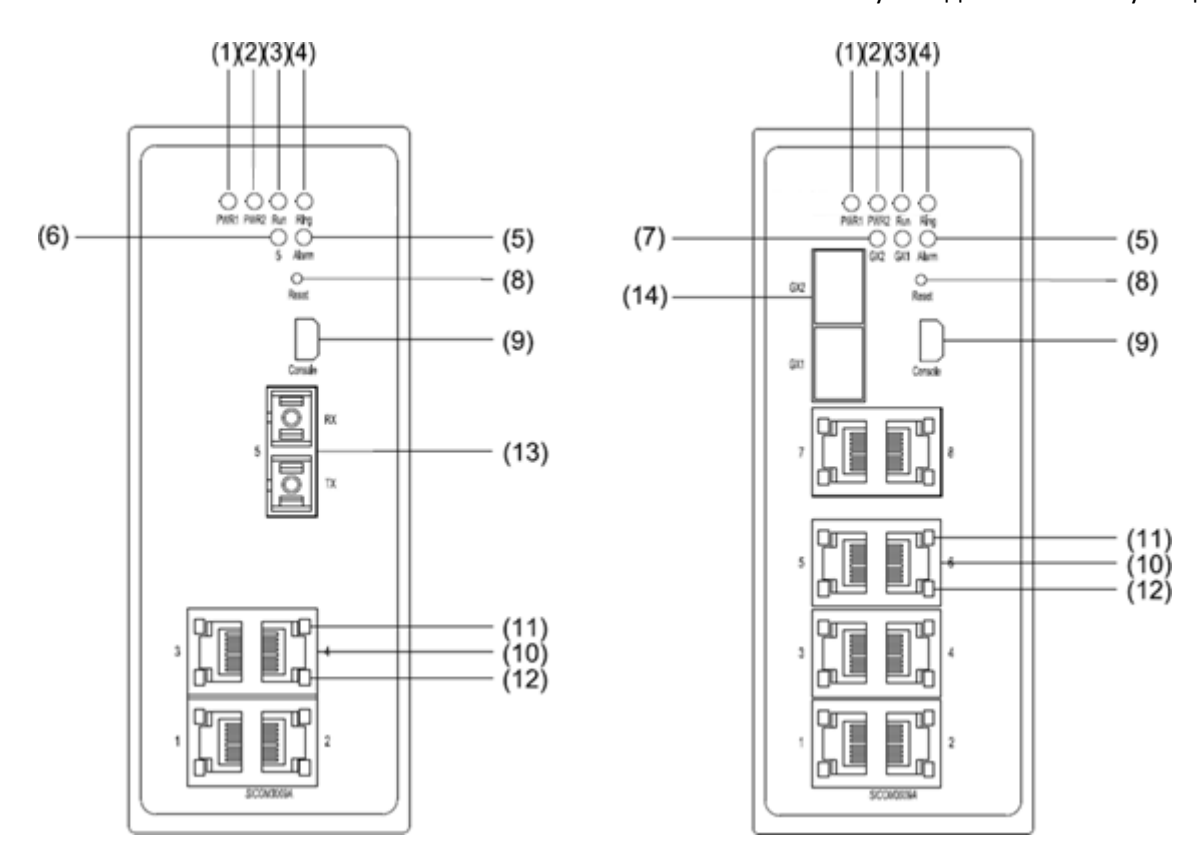

Рис. 1. Передняя панель

- 1: PWR1: Индикатор питания 1
- 2: PWR2: Индикатор питания 2
- 3: Run: Индикатор загрузки
- 4: Ring: Индикатор работы кольца
- 5: Alarm: Аварийный индикатор
- 6: Индикатор статуса подключения порта 100Base-FX
- 7: Индикатор статуса подключения гигабитного порта SFP
- 8: Reset: Кнопка сброса
- 9: Консольный порт
- 10: Порт Ethernet 100/1000Base-TX
- 11: Индикатор скорости передачи через Ethernet порт 10/100Base-T(X) (желтый)
- 12: Индикатор статуса подключения Ethernet порта 10/100Base-T(X) (зеленый)
- 13: Порт 10/100Base-FX
- 14: Слот установки трансиверов SFP

## 3.2. Верхняя панель устройства

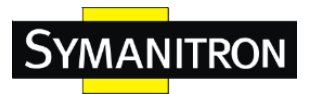

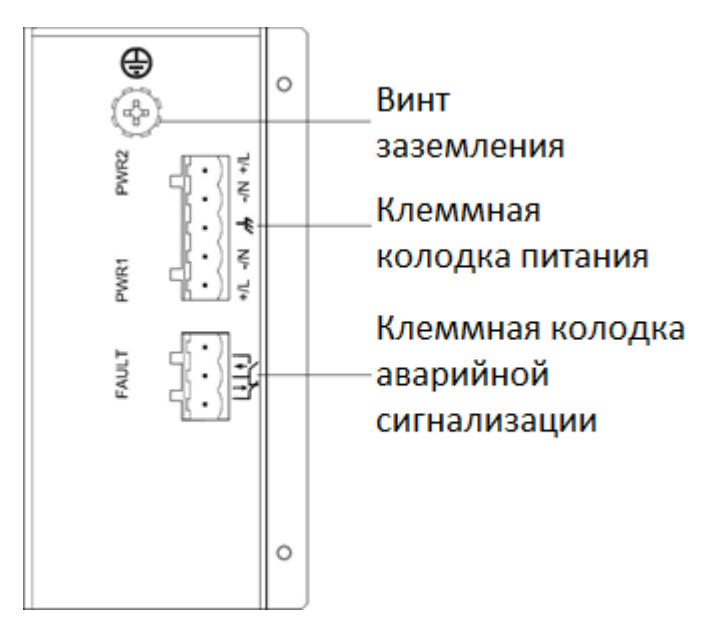

Рис. 2. Верхняя панель устройства

## <span id="page-6-0"></span>4.Монтаж

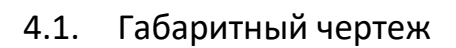

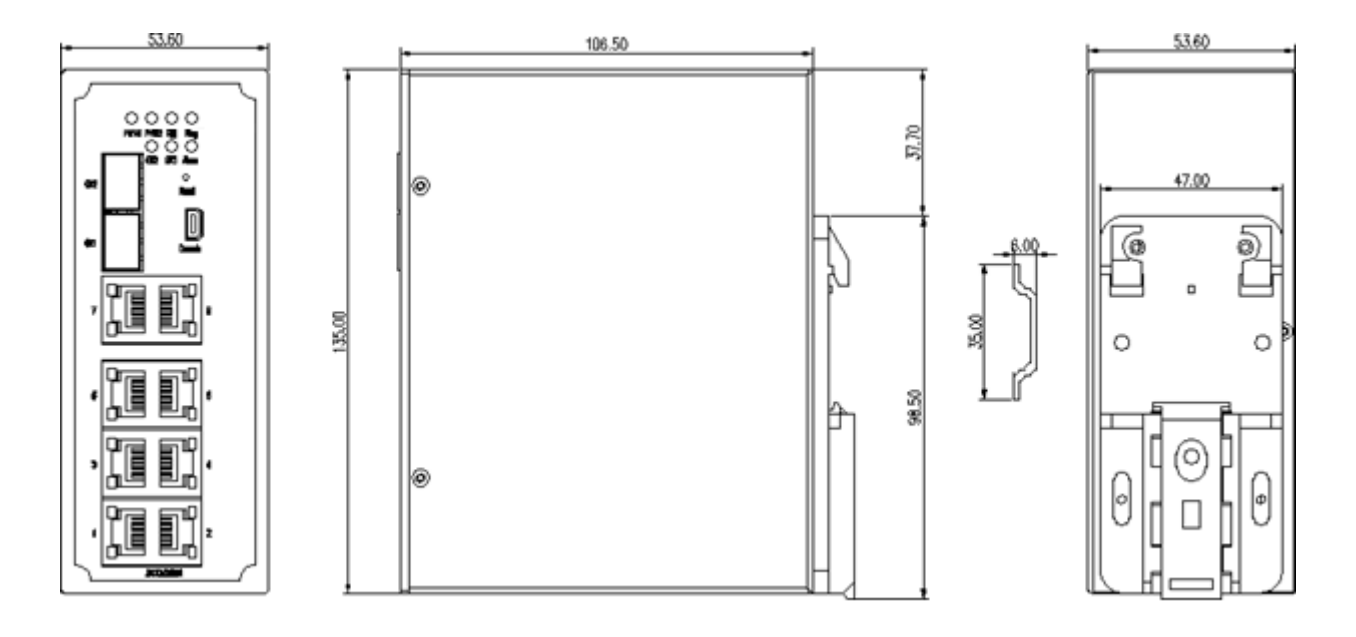

Рис. 3. Габаритный чертеж корпуса с креплением на DIN-рейку «Тип 1»

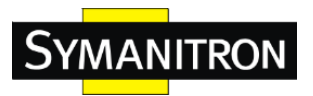

SEWM10A-D Руководство по эксплуатации

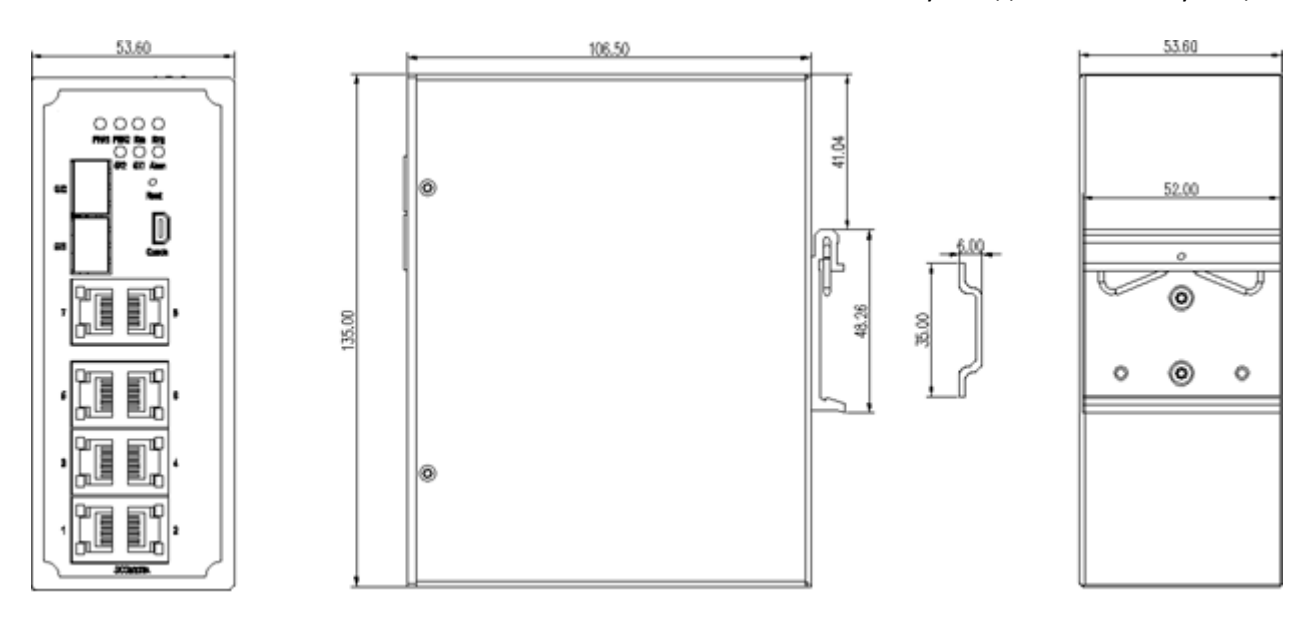

Рис. 4. Габаритный чертеж корпуса с креплением на DIN-рейку «Тип 2»

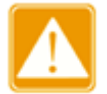

- Основным способом отвода тепла при нагреве коммутатора является его корпус. Будьте осторожны при контакте с корпусом и не накрывайте его во включенном состоянии.
- Цифры в этом руководстве приведены только для справки.

## 4.2. Описание условий и последовательности монтажа

Устройство подходит для монтажа как на DIN-рейку, так и на стену. Перед установкой убедитесь, что соблюдены все условия, указанные ниже:

- Внешние условия: температура (-40℃ 85℃), относительная влажность воздуха (5% - 95%, без образования конденсата)
- Электропитание: напряжение должно быть в диапазоне, указанном в характеристиках коммутатора.
- Сопротивление цепи заземления:  $< 5\Omega$
- Должно быть обеспечено отсутствие прямого солнечного света, удаленность от источников тепла и участков с сильными электромагнитными помехами.
- Установка устройства производятся обслуживающим персоналом, прошедшим инструктаж по правилам техники безопасности.

## 4.3. Монтаж на DIN-рейку

1. Крепление на DIN-рейку, «Тип 2»

Монтаж:

Шаг 1: Выберете место монтажа устройства и обеспечьте наличие достаточного пространства для отвода тепла и вентиляции.

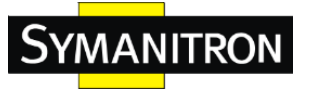

Шаг 2: Вставьте кронштейн в верхнюю часть DIN-рейки и сдвиньте нижнюю часть устройства внутрь и вверх, чтобы убедиться, что DIN-рейка вошла в кронштейн. Убедитесь, что устройство надежно закреплено на DIN рейке, как показано на рисунке ниже:

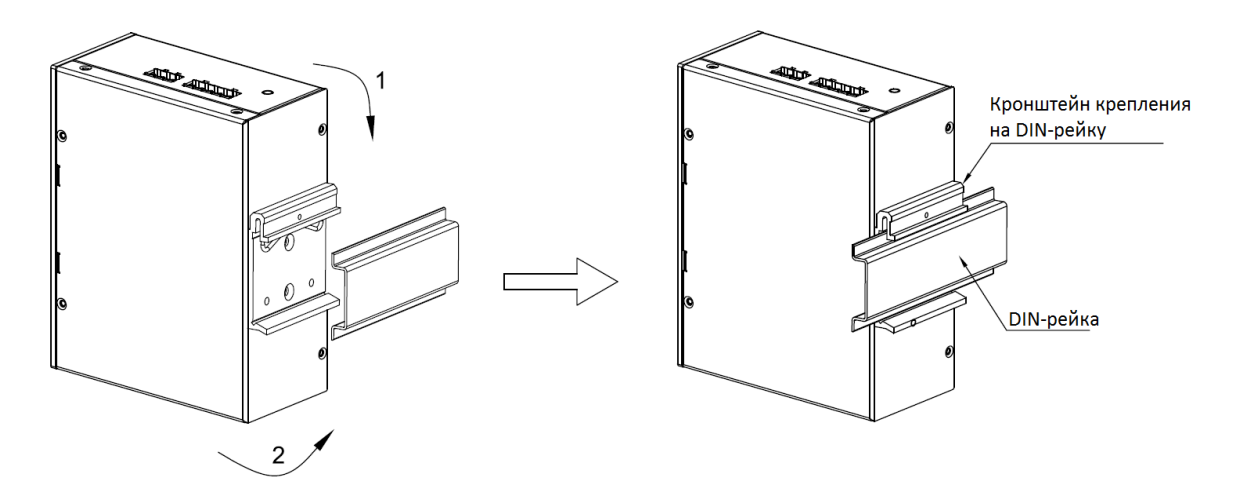

Рис. 5. Монтаж на DIN-рейку, вариант №1

Демонтаж:

Шаг 1: Согласно следующему рисунку придавите устройство и сдвиньте его в направлении 1 до момента, пока нижняя часть устройства не отсоединиться от DIN-рейки.

Шаг 2: Потяните устройство вверх и сдвиньте его в направлении 2 до тех пор, пока устройство не отсоединиться от DIN-рейки полностью.

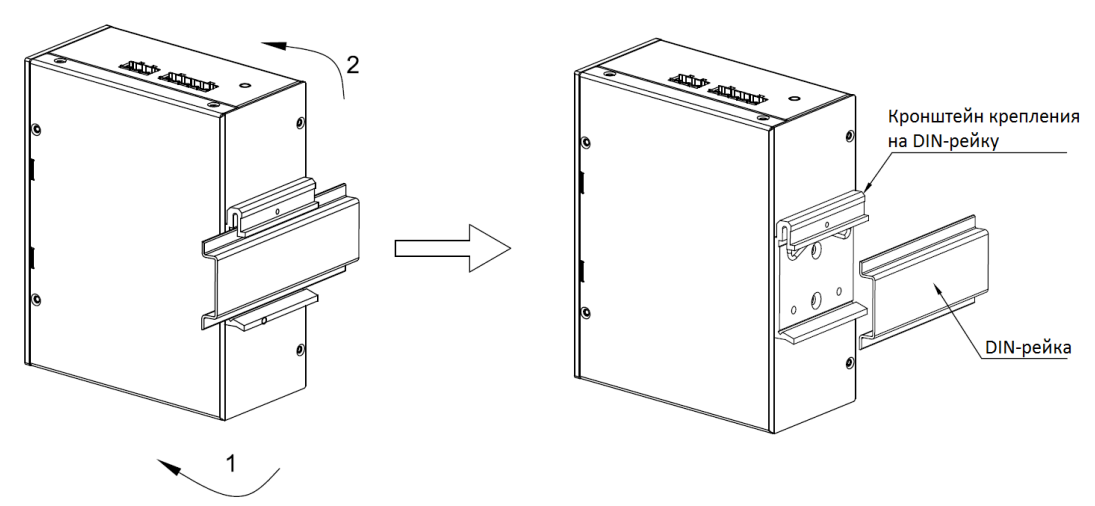

Рис. 6. Демонтаж с DIN-рейки, вариант №1

2. Крепление на DIN-рейку, «Тип 1»

Монтаж:

Шаг 1: Выберете место монтажа устройства и обеспечьте наличие достаточного пространства для отвода тепла и вентиляции.

Шаг 2: Вставьте кронштейн в верхнюю часть DIN-рейки и вдавите нижнюю часть устройства внутрь, а затем сдвиньте вверх, чтобы убедиться, что DIN-рейка вошла в

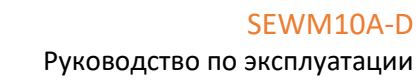

кронштейн. Убедитесь, что устройство надежно закреплено на DIN рейке, как показано на рисунке ниже:

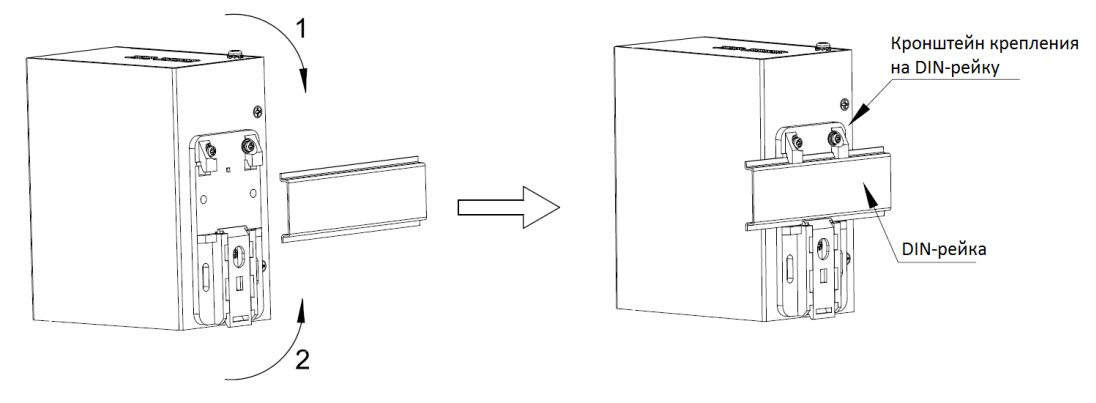

Рис. 7. Монтаж на DIN-рейку, вариант №2

#### Демонтаж:

**MANITRON** 

Шаг 1: Вставьте отвертку в отверстие на пружинном фиксаторе в нижней части слева. Поднимите отвертку так, чтобы открыть пружинный фиксатор кронштейна, как показано на следующем рисунке.

Шаг 2: Переместите устройство в направлении 2 до положения, пока его нижняя часть не отсоединиться от DIN-рейки. Затем переместите устройство в направлении 3 и поднимите его для отсоединения верхней части кронштейна от DIN-рейки. Таким образом, устройство полностью снимается с DIN-рейки.

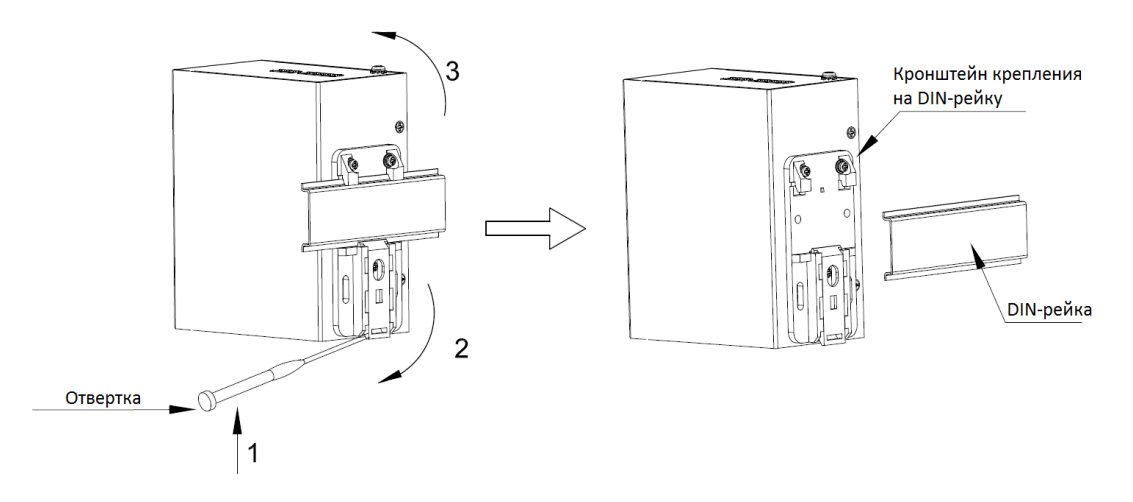

Рис. 8. Демонтаж с DIN-рейки, вариант №2

### 4.4. Монтаж на плоскую поверхность

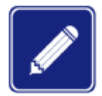

Для выполнения монтажа на плоскую поверхность необходимо приобрести дополнительно монтажную планку (опция).

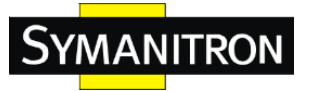

Монтаж:

Шаг 1: Прикрепите монтажную планку к задней панели устройства с помощью винтов.

Шаг 2: Выберете положение (на стене или внутренней стенке шкафа) для устройства и обеспечьте наличие достаточного пространства для отвода тепла и вентиляции.

Шаг 3: Просверлите четыре отверстия в выбранном месте в соответствии с размером монтажной планки и расположением на ней отверстий. Вставьте четыре винта в просверленные отверстия и вкрутите отверткой винты до тех пор, пока между головкой винта и стенкой не останется зазор около 5 мм.

Шаг 4: Совместите четыре отверстия монтажной планки с четырьмя винтами. Проденьте винты через отверстия  $\varnothing$ 6.5 мм, как показано на рисунке ниже. Сдвиньте устройство в направлении 1, чтобы четыре винта вошли в пазы  $\varnothing$ 4 мм. Затем затяните винты для завершения монтажа.

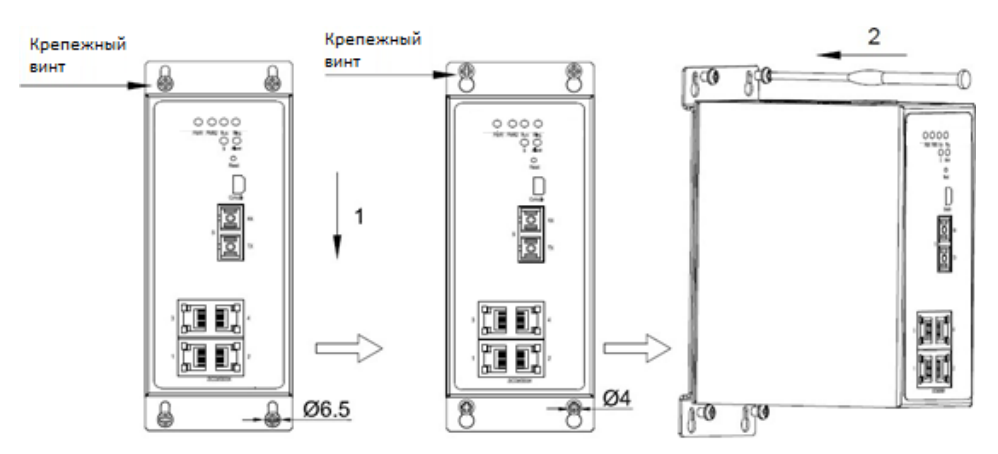

Рис. 9. Монтаж на плоскую поверхность

Демонтаж:

Шаг 1: Ослабьте четыре винта с помощью отвертки. Сдвиньте устройство вверх до момента, пока четыре винта не окажутся в отверстиях  $\varnothing$ 6.5 мм, как показано на рисунке ниже. Затем снимите монтажную планку с четырех винтов, чтобы отсоединить устройство от стены или внутренней стенки шкафа.

Шаг 2: Открутите винты. Извлеките их из стены или внутренней стенки шкафа. Затем снимите с задней панели монтажную панель, чтобы завершить демонтаж устройства.

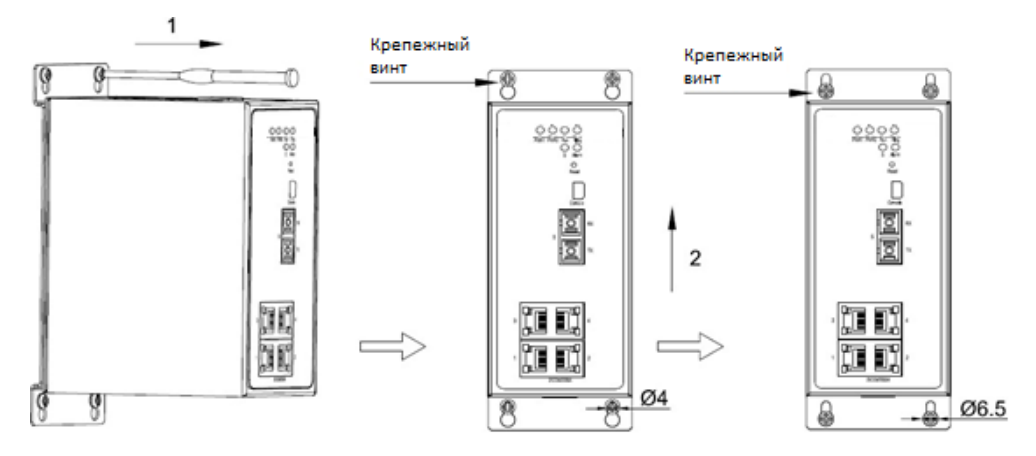

Рис. 10. Демонтаж с плоской поверхности

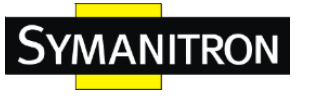

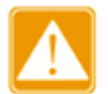

Отключите электропитание и отсоедините все кабели до начала монтажа, демонтажа или транспортировки оборудования.

## <span id="page-11-0"></span>5.Подключение

## 5.1. Порт Ethernet 10/100Base-T(X)

Порт Ethernet 10/100/1000Base-T(X) оснащен коннектором RJ45. Порт имеет функцию автоматического определения скорости связи. Он способен автоматически производить конфигурацию для работы в рабочих режимах 10M и 100M, а также в полно- или полудуплексном режиме. Порт может также автоматически адаптироваться к соединению MDI или MDI-X. Вы можете подключить порт к терминалу или сетевому устройству с помощью прямого или перекрестного кабеля.

## 1. Распиновка разъемов

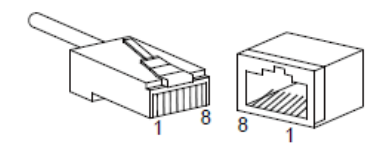

Рис. 11. Порт RJ45

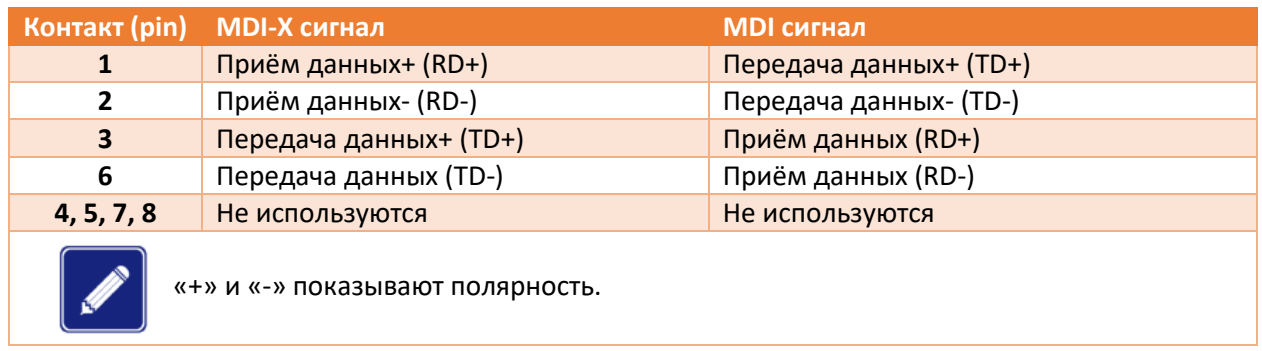

### 2. Схема кабельной разводки

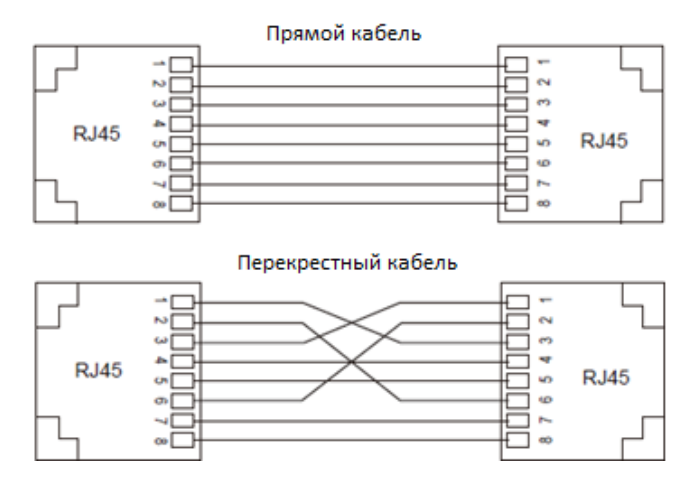

Рис. 12. Схема кабелей

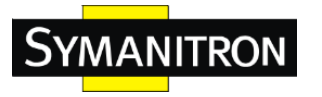

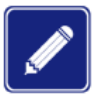

Цвет кабеля для коннектора RJ45 соответствует требованиям стандарта 568B: 1 оранжево-белый, 2-оранжевый, 3-зелено-белый, 4-синий, 5-сине-белый, 6 зеленый, 7-коричнево-белый, 8-коричневый.

## 5.2. Порт Ethernet 100Base-FX

Порт Ethernet 100Base-FX может быть оснащен разъемами FC/ST/SC. Каждый порт состоит из порта TX (передача) и порта RX (прием). Чтобы обеспечить передачу данных между устройством A и устройством B, подключите порт TX устройства A к порту RX устройства B, а порт RX устройства A к порту TX устройства B. На рисунке в качестве примера используется порт SC. Последовательность подключения порта ST/FC такая же, как и для порта SC.

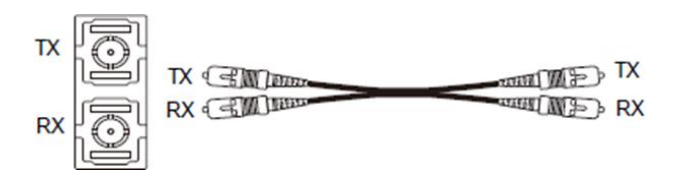

Рис. 13. Подключение порта 100Base-FX

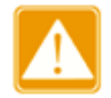

Устройство использует лазер для передачи сигналов по оптическим волокнам. Лазер соответствует требованиям 1-го уровня.

## 5.3. Слоты для трансиверов SFP

Данные слоты предназначены для установки трансиверов SFP 100Base-X и 100/1000Base-X или «медных» трансиверов 10/100/1000Base-T(X).

1. Оптические трансиверы SFP.

Оптические SFP модули выглядят следующим образом:

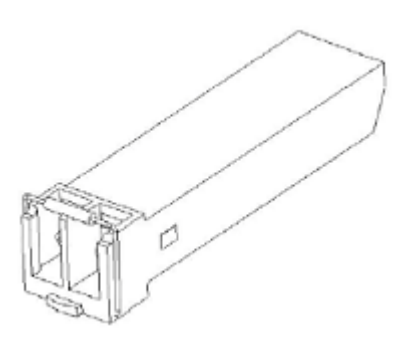

Рис. 14. Оптический трансивер SFP

Оптический модуль SFP оснащен разъемом LC, и каждый порт состоит из порта TX (передачи) и порта RX (приема). Чтобы включить связь между устройством A и устройством B, подключите порт TX устройства A к порту RX устройства B, а порт RX устройства A к порту TX устройства B, как показано на следующем рисунке.

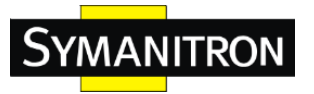

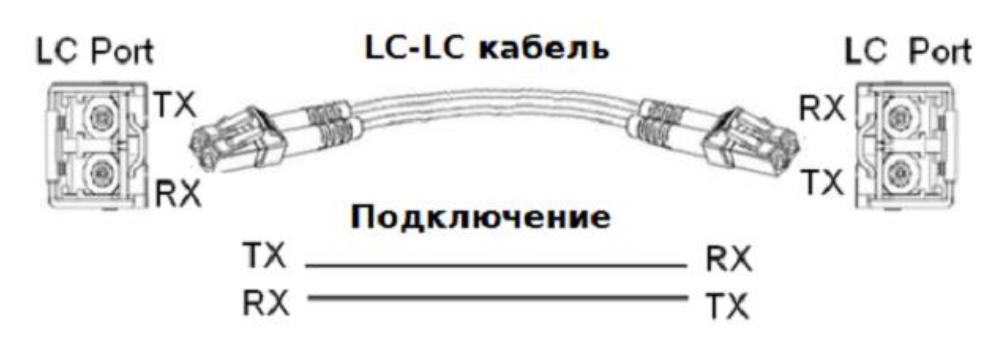

Рис. 15. Подключение оптического кабеля к оптическому трансиверу

2. Установка и подключение оптических трансиверов SFP.

Вставьте оптический модуль SFP в слот SFP коммутатора, а затем вставьте оптические кабели в два LC коннектора на разных устройствах, соблюдая правило: TX разъём одного порта подключается к RX разъёму другого.

Если LINK / ACT индикаторы после подключения начнут мигать, значит, соединение установлено.

Если индикаторы не загораются, значит, с подключением возникли проблемы: либо оптический кабель неисправен, либо он подключен не к тем разъёмам LC коннектора: попробуйте поменять местами подключаемые провода на одном из коннекторов.

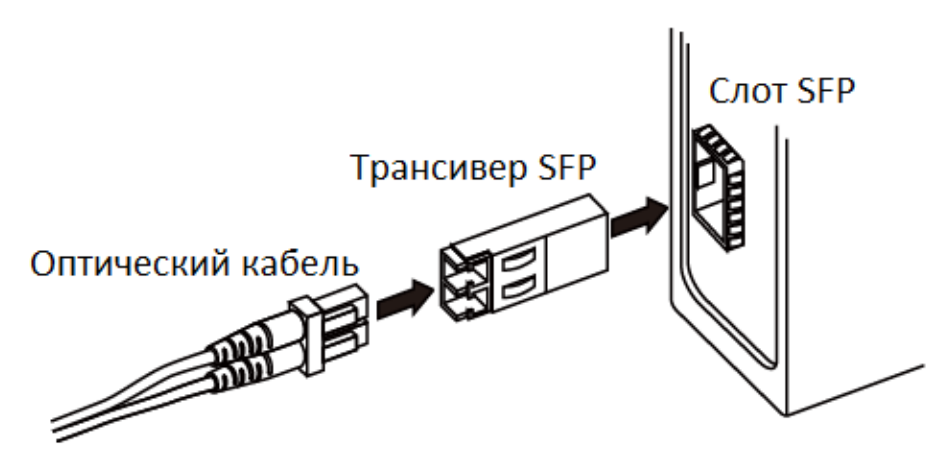

Рис. 16. Подключение оптического трансивера SFP

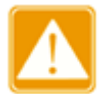

• Устройство использует лазер для передачи сигналов по волокнам. Лазер соответствует требованиям к лазерным изделиям уровня 1. Обычная работа не вредит вашим глазам, но не смотрите прямо на оптоволоконный порт, когда устройство включено.

• Если дальность передачи трансивера SFP превышает 60 км, не используйте для подключения короткий оптоволоконный кабель (<20 км). Использование короткого оптоволокна может привести к выгоранию модуля.

3. «Медные» (электрические) трансиверы SFP

Оптические SFP модули выглядят следующим образом:

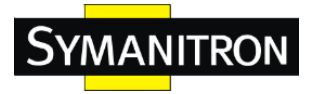

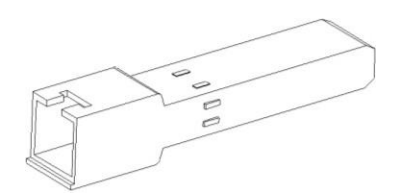

Рис. 17. Электрический трансивер SFP

4. Установка и подключение электрических трансиверов SFP.

Вставьте электрический модуль SFP в слот SFP коммутатора, а затем вставьте разъем RJ45 витой пары в модуль SFP.

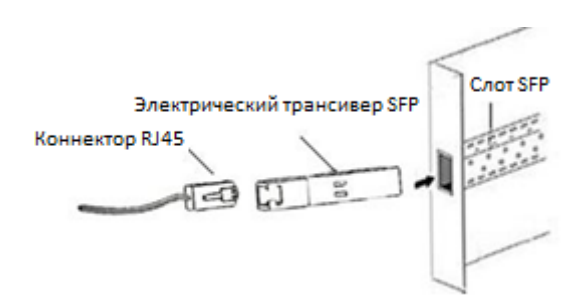

Рис. 18. Подключение электрического трансивера SFP

## 5.4. Консольный порт

В устройстве предусмотрен консольный порт на передней панели. Для использования консольного порта необходимо установить на компьютер Mini USB driver.exe. Один конец консольного USB-кабеля представляет собой разъем Mini USB, который необходимо вставить в консольный порт коммутатора, а другой конец — это разъем USB, который необходимо вставить в USB-порт ПК. Вы можете настраивать, обслуживать и управлять коммутатором, запустив Hyper Terminal в операционной системе Windows на компьютере.

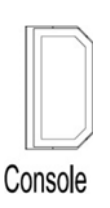

Рис. 19. Консольный порт

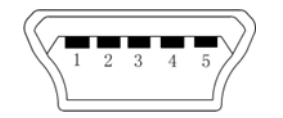

Рис. 20. Коннектор Mini USB

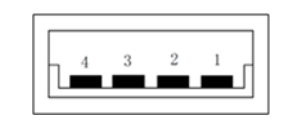

Рис. 21. Коннектор USB

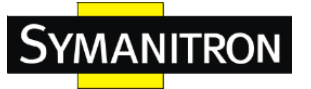

#### Значение контактов в коннекторах Mini USB и USB

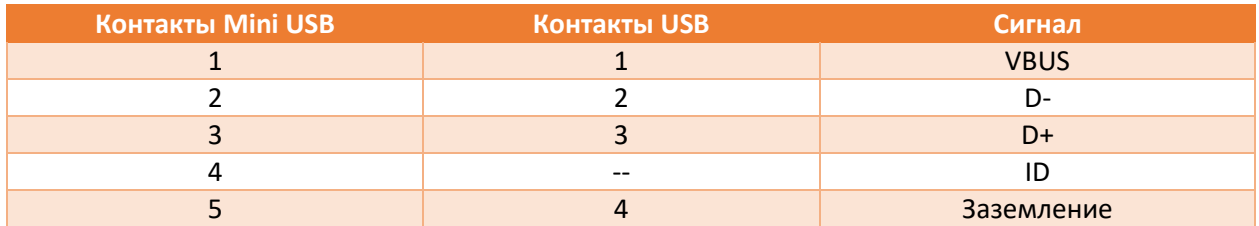

### 5.5. Заземление

Заземление обеспечивает защиту коммутатора от удара молнии и помех. Следовательно, Вы должны надлежащим образом заземлить коммутатор. Вам необходимо заземлить коммутатор перед включением и отсоединить заземляющий кабель после отключения коммутатора.

Коммутатор оснащен винтом заземления (см. рисунок 4 или 5) на верхней панели. Один конец кабеля заземления закрепите винтом заземления на коммутаторе, а другой конец надежно подключите к заземляющему контуру.

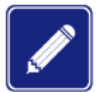

Площадь поперечного сечения кабеля для заземления на массу: >2,5мм2; сопротивление цепи заземления: <5 $\Omega$ .

## 5.6. Клеммная колодка электропитания

На верхней панели устройства находится клеммная колодка питания. Вам необходимо подключить провода питания к клеммной колодке, чтобы обеспечить питание устройства. Устройства с типом питания 12E-12E и 24E-24E имеют резервированный вход питания на 5-контактной съемной клеммной колодке с шагом 5,08 мм. Если один вход питания неисправен, устройство может продолжать работать с использованием второго входа питания, что повышает надежность работы сети.

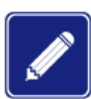

Площадь поперечного сечения кабеля питания: 0,75~2,5мм2; сопротивление цепи заземления: < $5\Omega$ .

1. 5-ти контактная клеммная колодка питания 5,08 мм

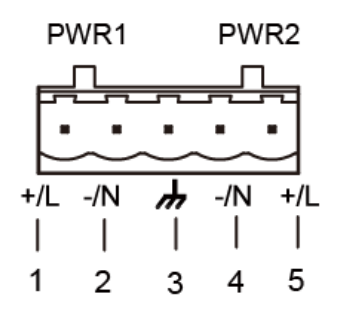

Рис. 22. 5-ти контактная клеммная колодка питания 5,08 мм

#### Значение контактов колодки питания

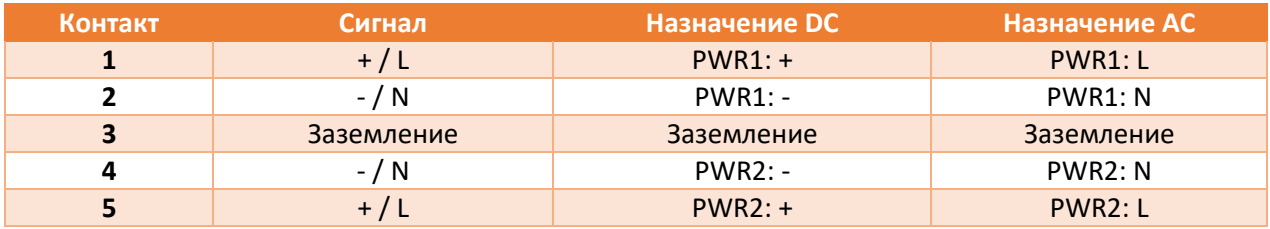

2. Разводка проводов и монтаж:

Шаг 1: Заземлите устройство как указано в разделе 5.4.

Шаг 2: Снимите клеммную колодку с устройства.

Шаг 3: Подсоедините провода питания к клеммной колодке согласно таблице выше и закрепите провода.

Шаг 4: Вставьте клеммную колодку с подсоединенными проводами в гнездо на устройстве.

Шаг 5: Соедините другие концы проводов питания с внешним источником питания с соблюдением соответствующих требований. Следите за состоянием индикаторов питания на передней панели. Если индикаторы горят, то питание подключено правильно.

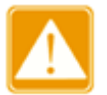

- Перед подключением электропитания убедитесь, что характеристики внешнего источника электропитания соответствуют техническим требованиям коммутатора. Подключение к несоответствующему источнику питания может привести к выходу устройства из строя.
	- Не прикасайтесь к оголенным проводам, т.к. это может привести к травме.
	- Не вынимайте никакие разъемы из устройства, пока оно находится во включенном состоянии.

### 5.7. Клеммная колодка аварийной сигнализации

Клеммная колодка аварийной сигнализации находится на верхней панели коммутатора: 3контактная клеммная колодка 5,08 мм. Когда устройство работает нормально, одна цепь (контакты 1 и 2) разомкнута, а другая (контакты 2 и 3) - замкнута. При возникновении внештатной ситуации разомкнутая цепь замыкается, а замкнутая, соответственно, размыкается.

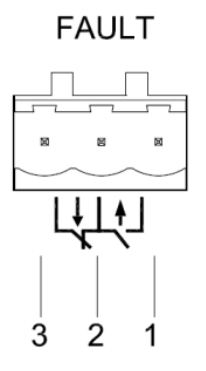

Рис. 23. Клеммная колодка аварийных сигналов

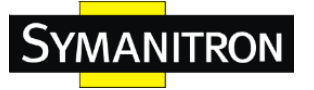

Электрические параметры реле:

- Максимальное напряжение: 250VAC/220VDC;
- Максимальный ток: 2A;
- Максимальная мощность: 60W
- Защита от перегрузки: 2KV

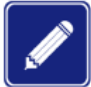

Используйте только медные проводники, предельная температура эксплуатации не выше 75℃.

Разводка проводов и монтаж:

Шаг 1: Снимите клеммную колодку с устройства.

Шаг 2: Подключите три провода для передачи аварийных сигналов к клеммной колодке в необходимой последовательности.

Шаг 3: Вставьте клеммную колодку аварийных сигналов в свое гнездо.

## <span id="page-17-0"></span>6.Кнопка «Сброс» (Reset)

На передней панели устройства предусмотрена кнопка Reset (сброс). Данная кнопка используется для перезапуска устройства или возврата к заводским настройкам.

Вы может перезапустить устройство, нажав и удерживая кнопку 0,5 - 3 секунды. Вы можете восстановить заводские настройки по умолчанию, нажав и удерживая кнопку в течение 3 секунд или более.

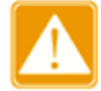

Чтобы перезапустить только устройство, не нажимайте и удерживайте кнопку в течение 3 секунд или более, так как операция восстановит заводские настройки по умолчанию.

## <span id="page-17-1"></span>7.Светодиодные индикаторы

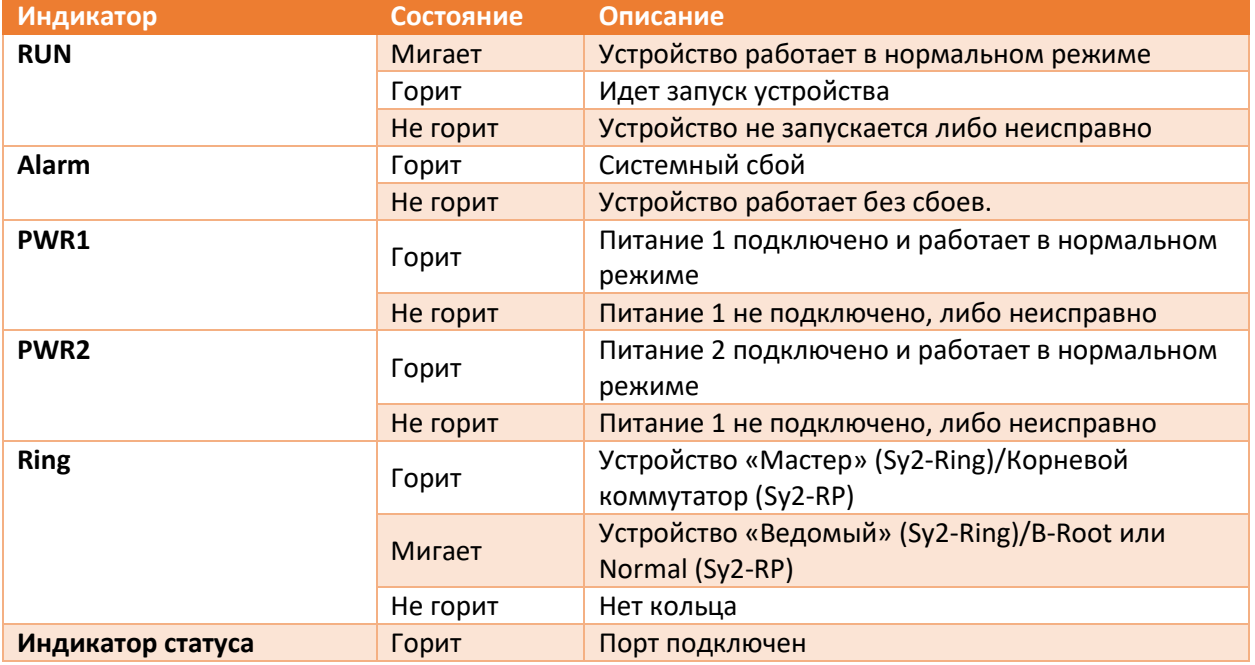

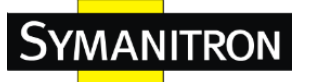

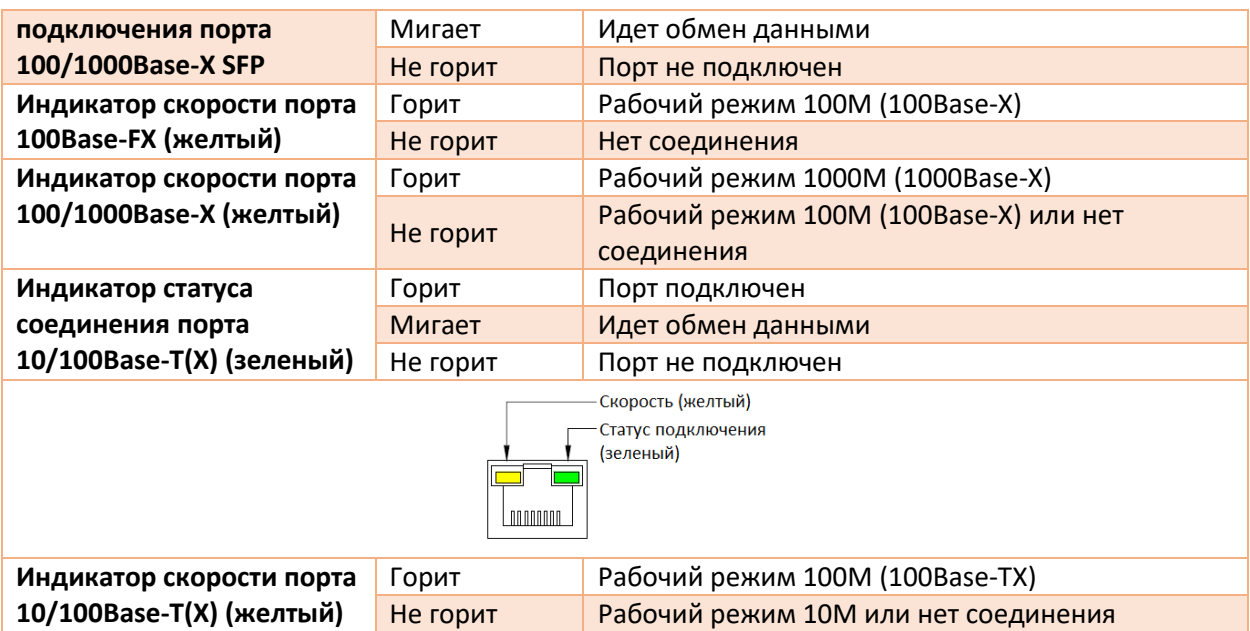

## <span id="page-18-0"></span>8.Доступ к коммутатору

Вы можете получить доступ к коммутатору указанными ниже способами:

*Подключение через консольный порт.*

Шаг 1: Подключите USB-порт ПК к консольному порту коммутатора с помощью консольного USB-кабеля.

Шаг 2: Откройте программу Hyper Terminal в ОС Windows. На рабочем столе компьютера щелкните на Start (Пуск)  $\rightarrow$  All Programs (Все программы)  $\rightarrow$  Accessories (Аксессуары)  $\rightarrow$ Communications (Подключения)  $\rightarrow$  Hyper Terminal.

Шаг 3: Создайте подключение "Switch" («Коммутатор»), как показано на рисунке ниже:

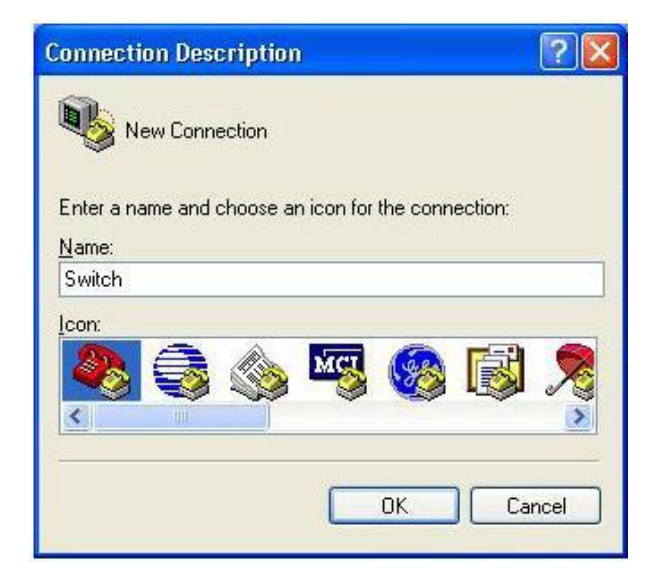

Рис. 24. Создание соединения

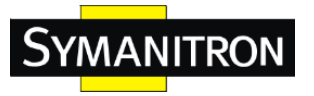

Шаг 4: Выберите порт подключения, как показано на рисунке ниже:

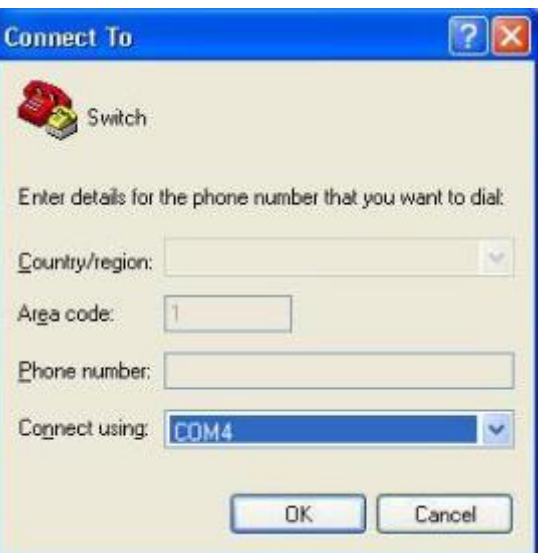

Рис. 25. Выбор порта

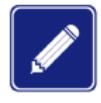

Для получения информации по используемому коммуникационному порту, щелкните правой кнопкой мыши на [My Computer] и выберете [Property]. Нажмите [Hardware]  $\rightarrow$  [Device Manager]  $\rightarrow$  [Port].

Шаг 5: Настройте параметры порта (количество битов в секунду: 115200, Биты данных: 8, Четность: нет, Стоповые биты: 1 и Управление потоком: нет), как показано на рисунке ниже:

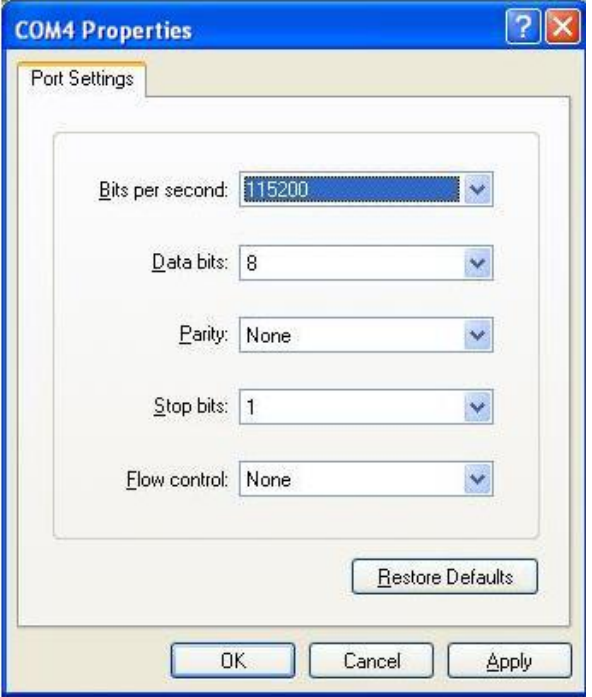

Рис. 26. Настройка параметров порта

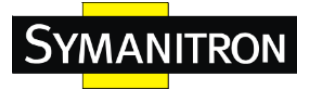

Шаг 6: Нажмите OK, чтобы войти в интерфейс CLI (командной строки) коммутатора. Затем можно применить указанные ниже команды для выполнения операций.

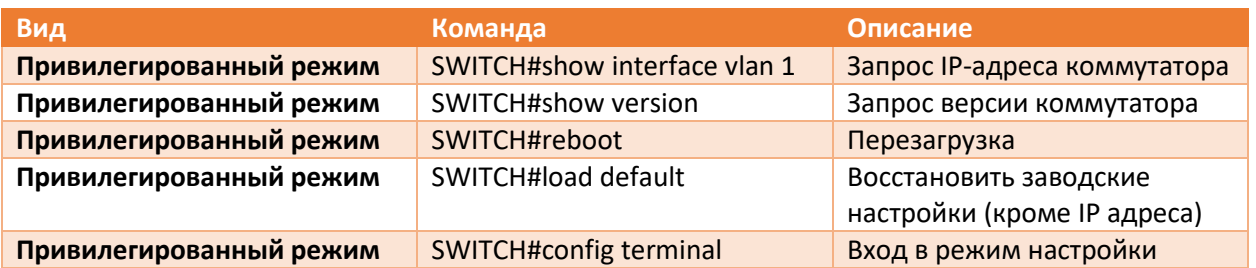

*Подключение через Telnet.*

Шаг 1: Подключите сетевой порт ПК к Ethernet-порту коммутатора с помощью сетевого кабеля.

Шаг 2: Нажмите «Пуск» и «Выполнить» на рабочем столе Windows. Отобразится диалоговое окно «Запуск программы». Введите «telnet IP адрес». Например, если IP адрес устройства - 192.168.0.2 (IP адрес устройства по умолчанию), введите «telnet 192.168.0.2» в диалоговом окне.

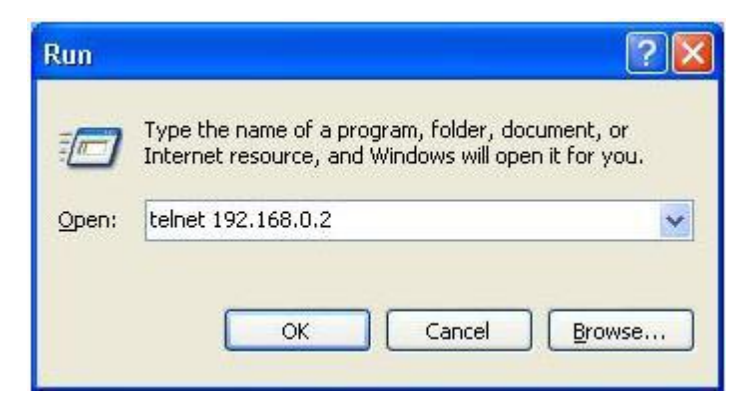

Рис. 27. Доступ через Telnet

Шаг 3: Нажмите OK. Отобразится интерфейс командной строки Telnet CLI. И вы можете вводить команды, указанные в таблице выше, чтобы осуществлять операции с коммутатором.

*Доступ через Web-интерфейс.*

Шаг 1: Подключите сетевой порт ПК к порту Ethernet коммутатора с помощью сетевого кабеля.

Шаг 2: Введите IP адрес устройства в адресной строке браузера. Отобразится интерфейс входа в пользовательский интерфейс. Вы можете войти в пользовательский интерфейс, указав имя пользователя по умолчанию «admin» пароль «123».

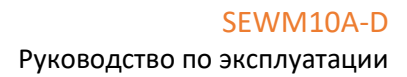

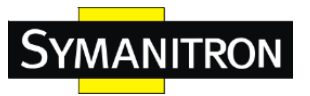

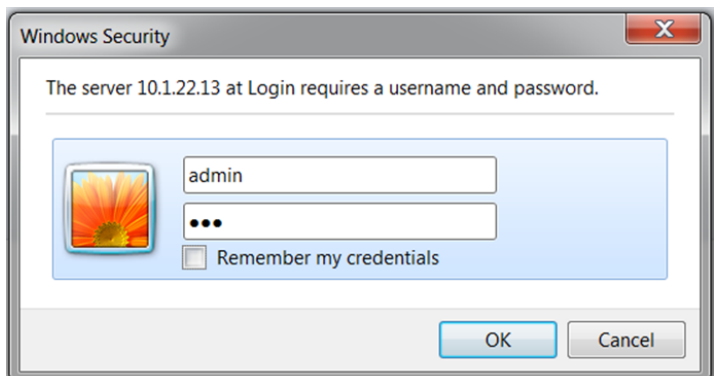

Рис. 28. Доступ через WEB-интерфейс

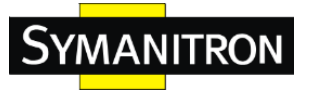

# <span id="page-22-0"></span>9.Информация об устройстве

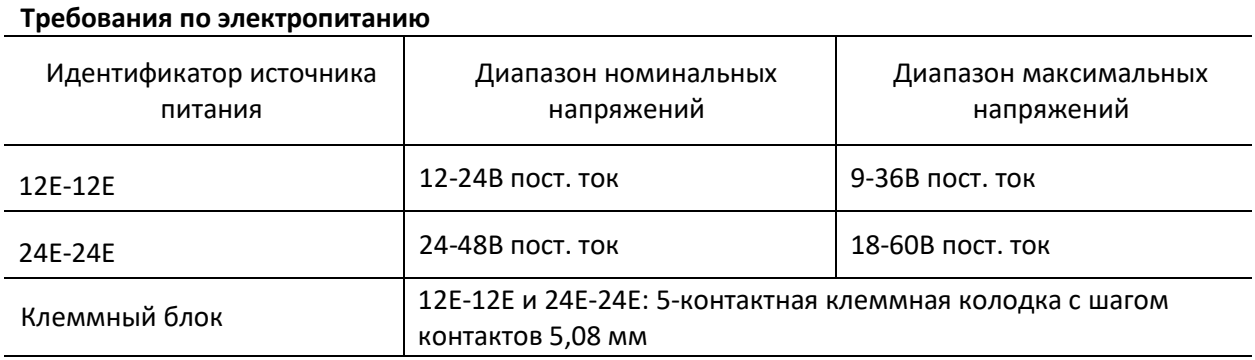

#### **Номинальная потребляемая мощность**

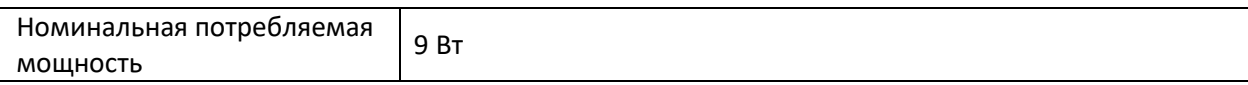

#### **Физические характеристики**

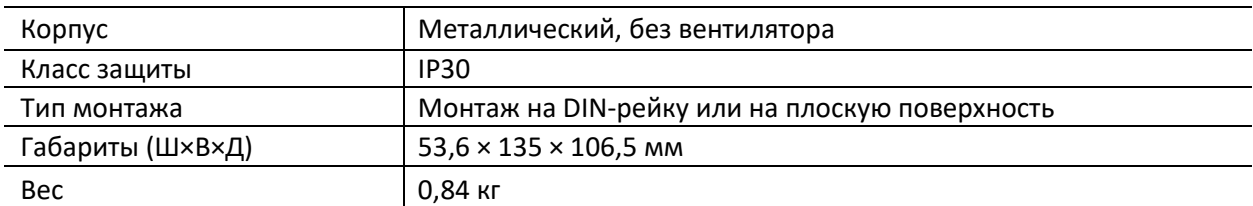

#### **Предельные условия окружающей среды**

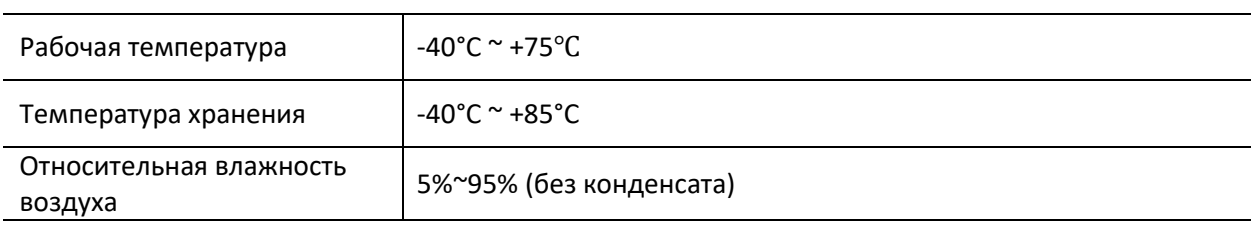

#### **Гарантия**

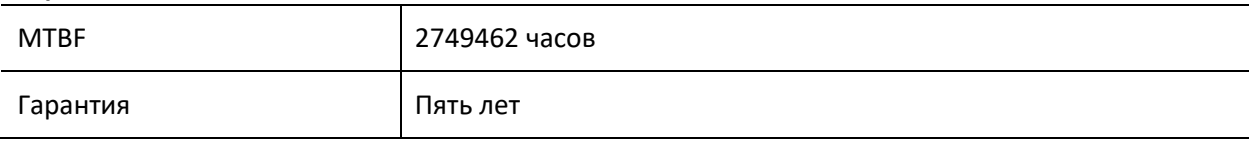